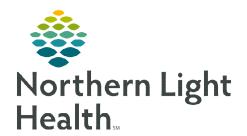

## From the Office of Clinical Informatics

## **ED LaunchPoint ED Observation Patient Flagging**

January 28, 2020

On January 28, 2020, Northern Light EMMC Emergency Department patients who are placed outside the Clinical Decision Observation area, will be flagged by using an ED Observation event on ED LaunchPoint. This aides in the tracking of patients when overflow of the Clinical Observation area occurs.

## Placing the ED Observation Event

- ➤ Right-click within a patient's row and select
  Request Event → ED Observation.
- ED Observation will display within the location column.

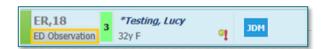

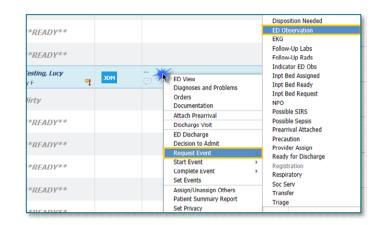

IMPORTANT: If multiple events are displayed for a single patient, the events are displayed with the upper-right corner folded. To view, position your pointer over the event to display a tooltip that lists all of the events.

ER,04

ER.05

NPO

## **Completing the Event**

- $\triangleright$  Right-click within the patient's row and select Complete Event  $\rightarrow$  ED Observation.
- > ED Observation will be removed.

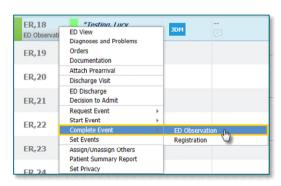

\*TESTING, LYNDA

Non Critical Alert: NPO, ED Observation

Assigned Location: ER,04

55y F

JDM